# **Технология создания презентации (гиперссылки и управляющие кнопки)**

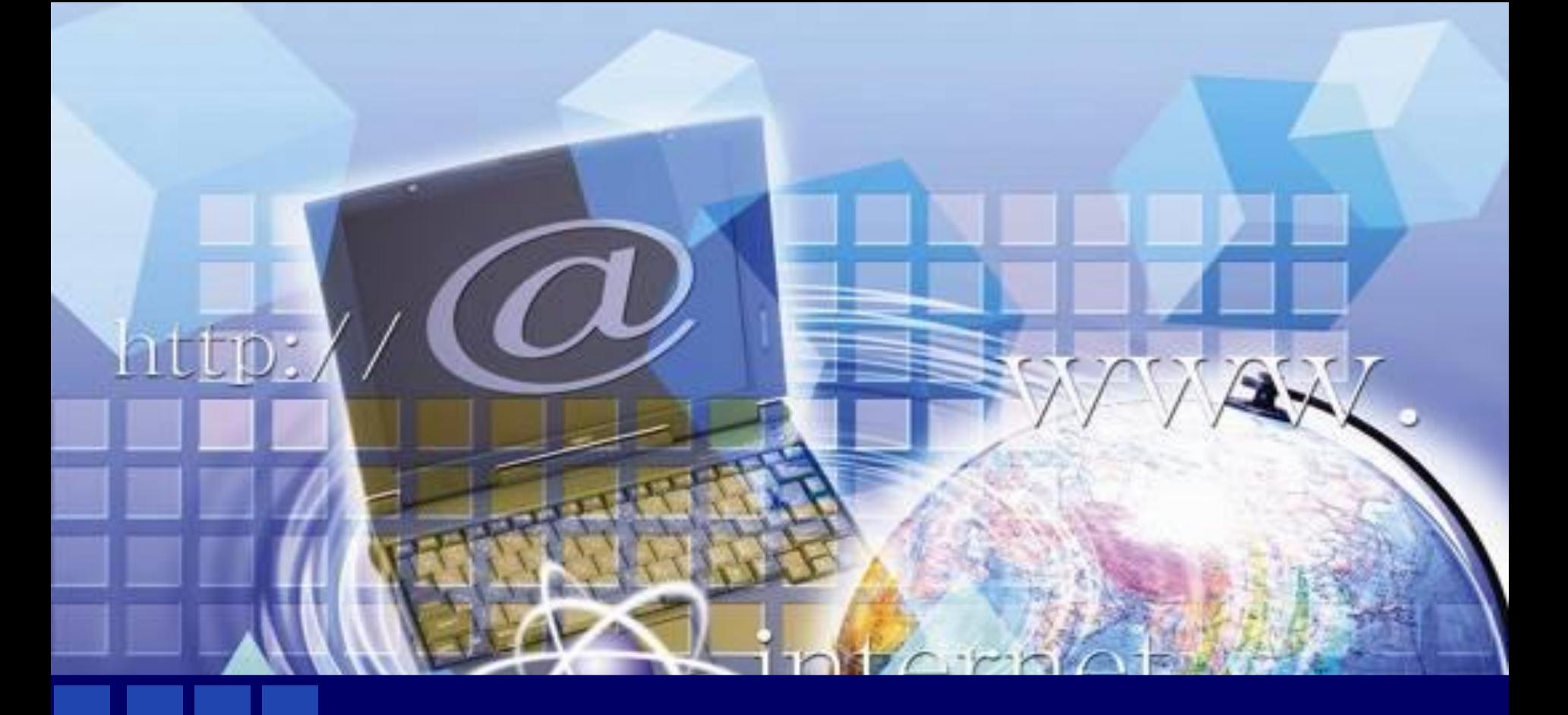

## **Гиперссылка в презентации**

#### **Гиперссылка в презентации**

**Гиперссылка в презентации – это ссылка на слайд данной презентации, текстовый файл, картинку, на другую презентацию, адрес в Интернете, и при щелчке на эту ссылку будет открываться соответствующий документ.**<br>And **SChool-09.ru**<br>And **CCLIPT** CONTRA HA CRANAGE Ссылка на документ .doc

Ссылка на слайд в презентации

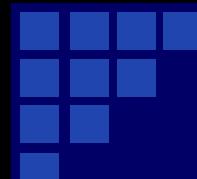

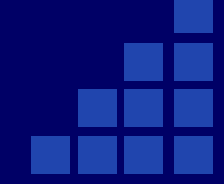

# СЛАЙД ДЛЯ ССЫЛКИ

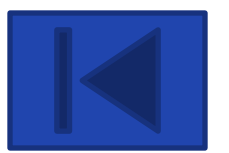

## **Управляющая кнопка**

**Управляющая кнопка - готовая кнопка, которую можно вставить в презентацию и определить для нее гиперссылку.**

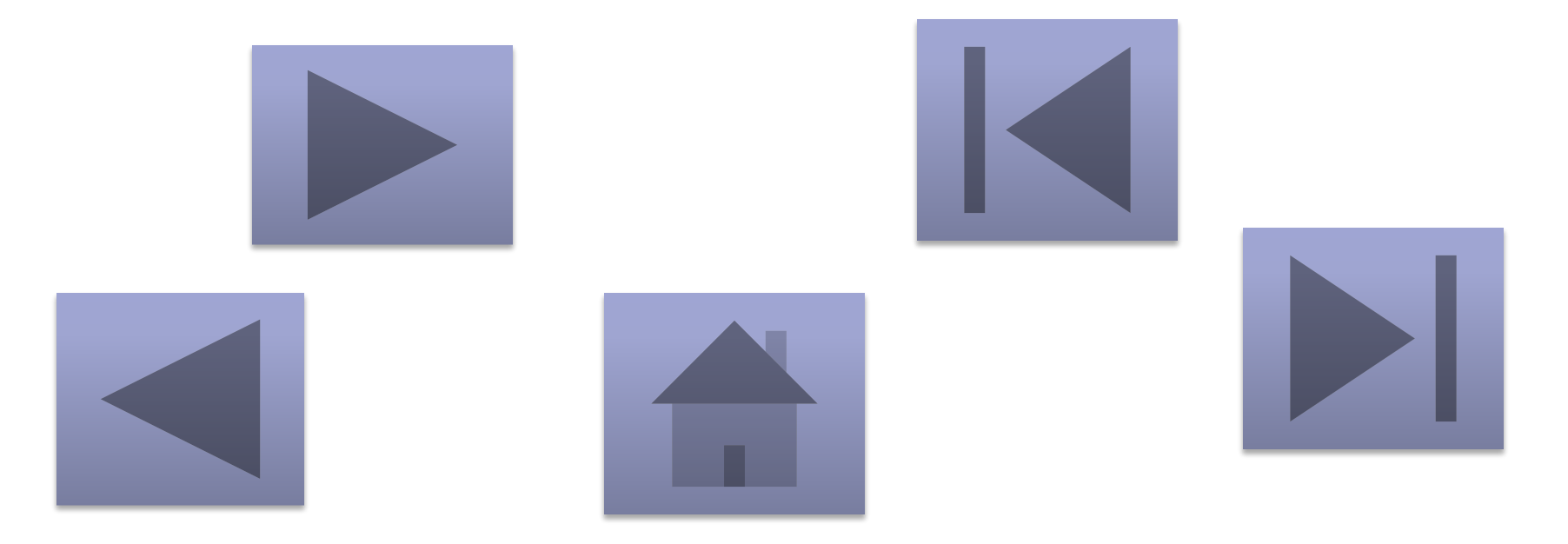

### **Настройка презентации – автоматический (полный экран) – переход осуществляется только по гиперссылкам и управляющим кнопкам**

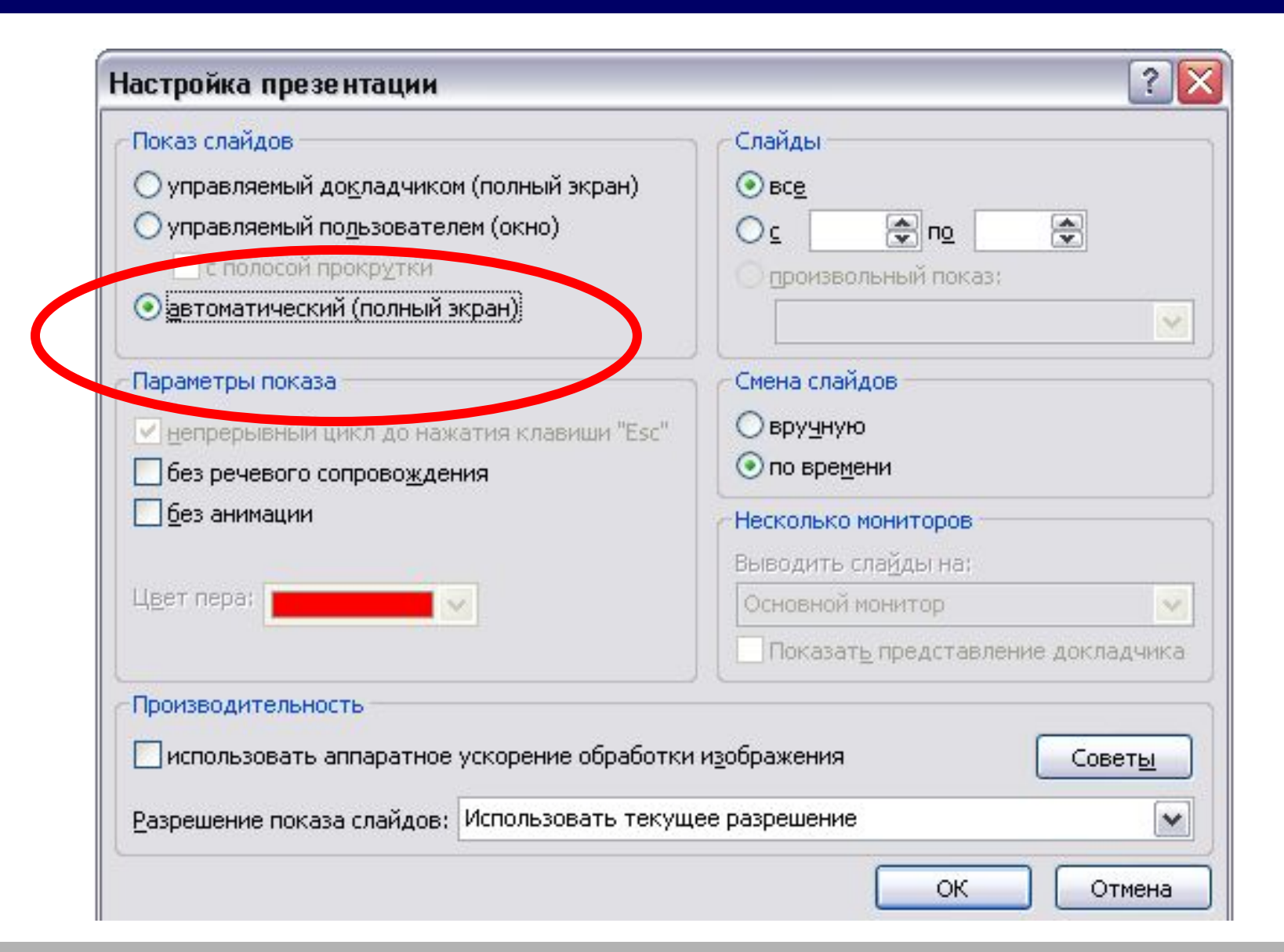

❖ **Доделать задания конкурса (принести на карте памяти)**

❖ **Написать письмо на адрес «здесь укажите свой электронный**

**адрес» в котором**

 **продолжите предложения**

*сегодня я узнал…* 

*было интересно…* 

*было трудно…*

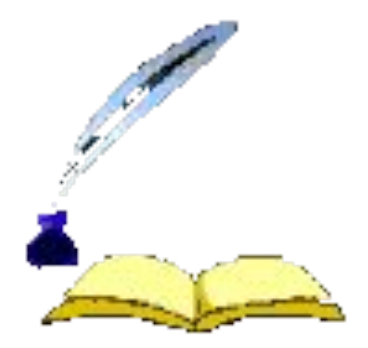